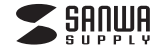

# **10m延長USB3.1アクティブ 500-USB068 リピーターケーブル 取扱説明書**

この度は、10m延長USB3.1アクティブリピーターケーブル「**500-USB068**」をお買い上げいただき誠にありがとうございます。 この取扱説明書では、本製品の使用方法や安全にお取扱いいただくための注意事項を記載しております。ご使用の前によくご覧ください。読み終わったあともこの取扱説明書は大切に保管してください。

#### **最初にご確認ください**

お使いになる前に、セット内容がすべて揃っているかご確認ください。万一、足りないものがありましたら、お買い求めの販売店にご連絡ください。

# ①アクティブリピーターケーブル(10m) 1本**セット内容**

・・・・・・・・・・・・・・・・・・・・・・・・・・・・・・・・②ACアダプタ 1個. . . . . . . . . . . . . . . . . ③取扱説明書・保証書(本書)……………… 1部 <sup>看称(Aしアタフタ</sup> **品番**(500-USB068)と  **左記の番号**(①~③)と **名称**(ACアダプタなど)を

※欠品や破損があった場合は、

### **1. 使用上の注意**

●本製品の故障、またはその使用によって生じた直接、間接の損害については 弊社はその責を負わないものとします。あらかじめご了承ください。

#### ●本製品に強い振動や衝撃、無理な力を与えないでください。また、濡れた手で触 らないでください。

- ●お子様には本製品や付属品を触れさせないでください。
- ●本製品を分解・修理・加工・改造はしないでください。 ●本製品を水中や水のかかる場所、高温・多湿となる場所、ホコリや油煙などの 多い場所で使用・保管しないでください。
- ●本製品のお手入れをする場合には、ベンジンやシンナーなどの揮発性有機溶剤 が含まれているものは使用しないでください。
- ●デザイン及び仕様については改良のため予告なしに変更することがあります。

# **2. 特長**

●USB2.0の約10倍(5Gbps)の転送速度に対応したUSB3.1(3.0)アクティブリピーターケーブルです。

- ●USB3.1(3.0)のスーパースピードモード(5Gbps)[規格値]に対応しています。
- ●USB3.1(3.0)信号を10m延長することができます。
- ●内部にリピーター機能を持つICを内蔵しているため安定した延長伝送が可能です。
- ●バスパワーでの動作も可能です。※接続環境・機器によってはACアダプタが必要です。
- ●最大2本まで連結(デイジーチェーン)接続すれば、最大22m (10m+10m+2m)まで延長できます。※1
- ※1:全ての機器での動作を保証するものではありません。

# **3. 仕様**

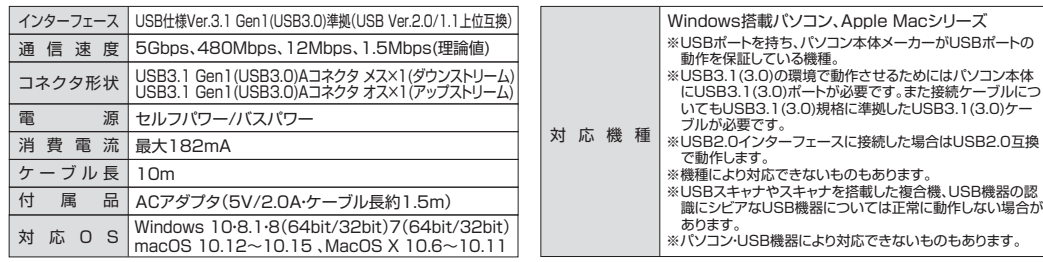

# **4. 接続例**

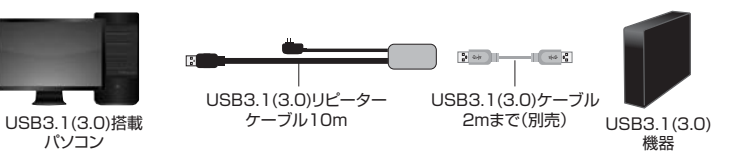

# **デイジーチェーン接続**

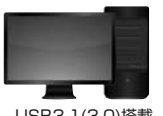

USB3.1(3.0)搭載パソコン

USB3.1(3.0)リピーターケーブル20m(最大で2本までデイジーチェーン接続) USB3.1(3.0)ケーブル USB3.1(3.0) 総延長距離:22m(本製品2本と2mのUSB3.1(3.0)ケーブル)

20m

2mまで(別売)

※最大2本までのデイジーチェーン接続が可能です。

 ※デイジーチェーン接続時には、消費電流が大きなバスパワーのUSB機器は動作しません。※消費電流は最大約182mAです。(2本のデイジーチェーン接続の場合、合計で約364mAとなります) ※USBハブに接続される場合は動作しない場合があります。※USB機器によっては動作しないものもあります。

機器

# **5. 本製品のセットアップ**

# **本製品の接続1**

必ず、本書に書いてあるとおりの順序で接続してください。手順が違うと正常に動作しないことがあります。

本製品のダウンストリームポート(USB Aコネクタメス)にUSB機器を接続していないことをご確認ください。

# **本製品を、パソコン本体に直接接続する。**

(1)パソコン本体の電源を入れます。

(2)本製品のUSB Aコネクタオス側をパソコンのUSBポートに接続します。

※本製品を初めてパソコンに接続された場合、自動的に最適なドライバーがインストールされます。(「ドライバーのインストール」参照)※本製品とパソコンの接続が2回目以降の場合、ドライバーは数秒で自動的にインストールされますので、USB機器を接続してご使用ください。

(3)本製品のドライバーが自動的にインストールされた後、USB機器を本製品のダウンストリームポート(USB Aコネクタ メス)に接続してご使用ください。

# **ドライバーのインストール 2**

本製品はOSに含まれているドライバーを使用しますので、その他に特別なソフトウェアは必要ありません。

#### **Windows 10・8.1・8・7**

パソコンに接続すると、ドライバーは自動的にインストールされます。インストール中にはタスクトレイにアイコンが追加されインストール状況を表示します。

#### **macOS**

- パソコンに接続するとドライバーは数秒で自動的にインストールされます。
- インストール中もインストール後も画面には何の表示もありません。
- ※万一「ドライバーをインストールしてください」などのメッセージが現れたら、本製品に何か他のUSB機器を接続していないかどうかを確認してください。

# **6. 本製品の取外し**

接続しているUSB機器を取外す場合は以下の手順で行ってください。

⑴本製品に接続しているUSB機器を取外します。(USB機器の取外し方は各機器の取扱説明書を参照してください) ⑵パソコンと本製品を接続しているケーブルのAコネクタをUSBポートから取外してください。

●USB機器を接続したまま、本製品を取外さないでください。

7 ●USB機器を取外すときは、必ず上流(アップストリームポート)のコネクタから先に取外してください。※USBハブやUSB周辺機器、パソコン本体などの故障・破損の原因となることがあります。

# **7. 保証規定**

1.保証期間内に正常な使用状態でご使用の場合に限り品質を保証しております。万一保証期 間内で故障がありました場合は、弊社所定の方法で無償修理いたしますので、保証書を製品に添えてお買い上げの販売店までお持ちください。

2.次のような場合は保証期間内でも有償修理になります。

(1)保証書をご提示いただけない場合。

- (2)所定の項目をご記入いただけない場合、あるいは字句を書き換えられた場合。
- (3)故障の原因が取扱い上の不注意による場合。
- (4)故障の原因がお客様による輸送・移動中の衝撃による場合。
- (5)天変地異、ならびに公害や異常電圧その他の外部要因による故障及び損傷の場合。(6)譲渡や中古販売、オークション、転売などでご購入された場合。
- 3.お客様ご自身による改造または修理があったと判断された場合は、保証期間内での修理も
- お受けいたしかねます。 4.本製品の故障、またはその使用によって生じた直接、間接の損害については弊社はその責
- を負わないものとします。 5.本製品を使用中に発生したデータやプログラムの消失、または破損についての補償はいたしかねます。
- 6.本製品は医療機器、原子力設備や機器、航空宇宙機器、輸送設備や機器などの人命に関わ る設備や機器、及び高度な信頼性を必要とする設備や機器やシステムなどへの組込みや使 用は意図されておりません。これらの用途に本製品を使用され、人身事故、社会的障害などが生じても弊社はいかなる責任も負いかねます。
- 7.修理ご依頼品を郵送、またはご持参される場合の諸費用は、お客様のご負担となります。8.保証書は再発行いたしませんので、大切に保管してください。

9.保証書は日本国内においてのみ有効です。

**保証書**サンワサプライ株式会社 型 番: **500-USB068**シリアルナンバー:お客様 ・ お名前 ・ ご住所 ・ TEL販売店名 ・ 住所 ・ TEL担当者名保証期間 6ヶ月 お買い上げ年月日 年 月 日

本取扱説明書の内容は、予告なしに変更になる場合があります。

CA/AE/KSDaNo サンワダイレクト / 〒700-0825 岡山県岡山市北区田町1-10-1 TEL.086-223-5680 FAX.086-235-2381

- 
- ※USBポートを持ち、パソコン本体メーカーがUSBポートの※USB3.1(3.0)の環境で動作させるためにはパソコン本体にUSB3.1(3.0)ポートが必要です。また接続ケーブルについてもUSB3.1(3.0)規格に準拠したUSB3.1(3.0)ケー※USB2.0インターフェースに接続した場合はUSB2.0互換

 $5 - 9 +$